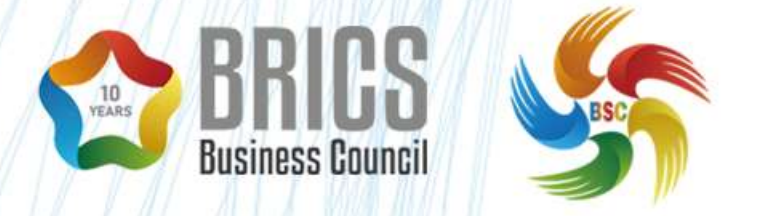

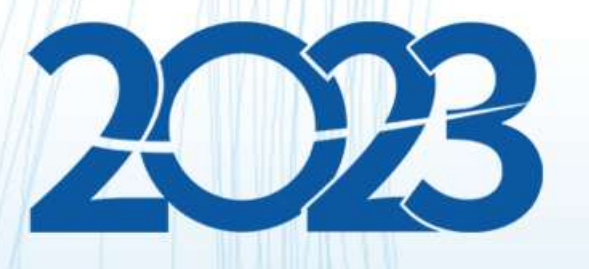

# 金砖国家职业技能大赛 (金砖国家未来技能挑战赛)

# **省级选拔赛样题(第二套) BRICS-FS-26\_人工智能计算机视觉应用**

**2023 年 5 月**

# 目录

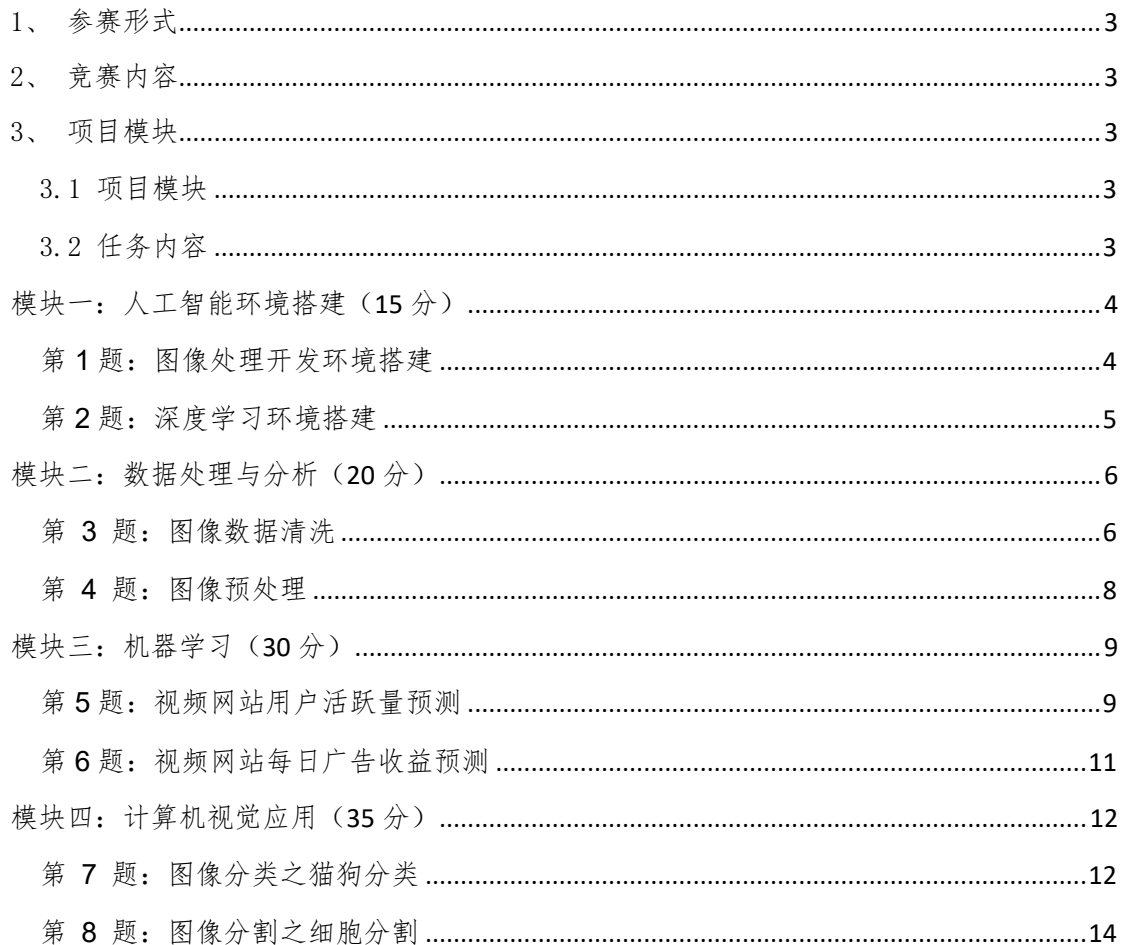

# <span id="page-2-0"></span>1、参赛形式

个人赛(1 人)。

# <span id="page-2-1"></span>2、竞赛内容

竞赛内容由 4 个模块组成,模块之间相互独立,模块错误不传递。 竞赛内容包含以下任务模块:

1)人工智能环境搭建

2)数据处理与分析

3)机器学习

4)计算机视觉应用

如果参赛选手不遵守职业健康安全环境要求,或使自己和其他选 手面临危险,他们可能会被取消比赛资格。

参赛者完成竞赛后,由裁判组组织对选手提交结果进行评分。

# <span id="page-2-2"></span>3、项目模块

## <span id="page-2-3"></span>3.1 项目模块

人工智能计算机视觉应用赛项共 4 个模块,要求选手在 4 个小时 内完成。具体项目模块名称和时间要求参照下表

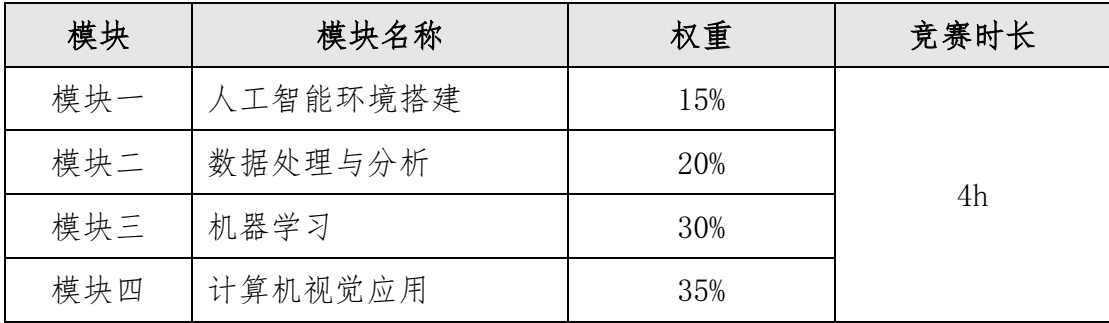

# <span id="page-2-4"></span>3.2 任务内容

BRICS-FS-26 人工智能计算机视觉应用 选拔赛样题 3/17

# <span id="page-3-0"></span>模块一:人工智能环境搭建(**15** 分)

# <span id="page-3-1"></span>第 **1** 题:图像处理开发环境搭建

#### 【功能说明】

在 Ubuntu 虚拟机中搭建 Python 所需基础开发环境,虚拟机中已 安装 python 环境和包管理工具 pip,相关软件及依赖库的安装包放 在虚拟机"/opt"目录下。

#### 【任务要求】

本环节需要在 Ubuntu 系统中安装 Python 基础开发环境,安装完 成后需根据答题区要求截图,并将截图保存到答题区对应位置。环境 搭建具体要求如下:

1、搭建 OpenCV 开发环境,根据提供的安装包安装 Python 图像 处理第三方库 OpenCV,安装完成后在终端模拟器 Terminal 中验证并 显示 OpenCV 版本信息。

2、搭建 Pillow 开发环境,根据提供的安装包安装 Python 图像 处理第三方库 Pillow,安装完成后在终端模拟器 Terminal 中验证并 显示 Pillow 版本信息。

3、搭建 scikit-Image 开发环境,根据提供的安装包安装 Python 图 像 处 理 第 三 方 库 scikit-Image, 安 装 完 成 后 在 终 端 模 拟 器 Terminal 中验证并显示 scikit-Image 版本信息。

4、搭建 SciPy 开发环境,根据提供的安装包安装 Python 图像处 理第三方库 SciPy,安装完成后在终端模拟器 Terminal 中验证并显示 SciPy 版本信息。

#### 【操作说明】

1、所有实操均在平台的虚拟机(Ubuntu 系统)中进行,虚拟机 内为断网环境。

2、本环节需要用到的安装包及依赖库都存放在虚拟机"/opt" 目录下,自行判断依赖库完整顺序完成环境搭建。

3、完成任务后,根据平台"答题区"要求,完成答题报告并点击 "保存"按钮实时保存。

### <span id="page-4-0"></span>第 **2** 题:深度学习环境搭建

#### 【功能说明】

在虚拟机中搭建常用的深度学习主流框架:TensorFlow、Keras、 PyTorch,安装过程中所需的安装包与依赖库都存放在虚拟机"/opt" 目录下,根据安装过程中的提示信息完成深度学习环境搭建。

#### 【任务要求】

1、搭建 TensorFlow 深度学习框架,通过提供的安装包与依赖库, 完成 TensorFlow 环境搭建,在 Terminal 终端模拟器中验证并显示 TensorFlow 版本信息。

2、搭建 Keras 深度学习框架, 通过提供的安装包与依赖库, 完 成 Keras 环境搭建, 在 Terminal 终端模拟器中验证并显示 Keras 版 本信息。

2、搭建 PyTorch 深度学习框架,通过提供的安装包与依赖库, 完成 PyTorch 环境搭建,在 Terminal 终端模拟器中验证并显示 PyTorch 版本信息。

#### 【操作说明】

1、所有实操均在平台的虚拟机(Ubuntu 系统)中进行,虚拟机 内为断网环境。

2、所需的安装包和依赖包存放在虚拟机"/opt"目录下。

3、完成任务后,根据平台"答题区"要求,完成答题报告并点击 "保存"按钮实时保存。

# <span id="page-5-0"></span>模块二:数据处理与分析(**20** 分)

## <span id="page-5-1"></span>第 **3** 题:图像数据清洗

#### 【功能说明】

数据的质量对于深度学习算法模型的效果至关重要。通常在对采 集到的大量数据汫行标注前需要做一些数据清洗工作。现有一个图片 数据集,其中包含了一些已损坏图片,请你根据任务要求统计出数据 信息并去除这些损坏图片。

#### 【任务要求】

数据中混有已损坏图片、模糊图像,请你根据每个函数的功能描 述 编 写 " data cleaning.py " 文 件 中 get data info() 和

cleaning\_bad()两个函数中的内容。需要实现的功能如下:

1、编写 get\_data\_info()函数,实现读取数据功能,统计数据集 中模糊图片、损坏图片的数量、总数量,绘制柱状图展示出来,图中 必须有柱子的标签以及高度值,其它参数可根据自己的喜好进行指定;

2、将图表通过 Django 渲染展示。

3、编写 cleaning\_bad()函数用来去除已损坏图片,并将已损坏 的图像保存到桌面"/提交文件/02 数据处理与分析/03"目录。

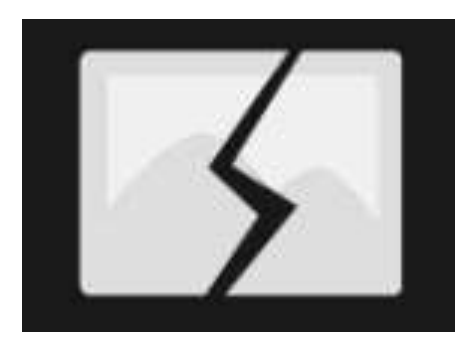

图 1:模糊图片示意图

#### 【操作说明】

1、所有实操均在平台的虚拟机(Ubuntu 系统)中进行,虚拟机 内为断网环境。

2、从虚拟机桌面"赛题/02 数据处理与分析/03 图像数据清洗" 路径下获取相关资料,结果保存至虚拟机桌面"提交文档/02 数据 处理与分析/03 "文件夹中。

3、完成任务后,根据平台"答题区"要求,完成答题报告并点击 "保存"按钮实时保存。

## <span id="page-7-0"></span>第 **4** 题:图像预处理

#### 【功能说明】

深度神经网络的效果通常需要有充足的样本数量,一般来说样本 数量越多,训练出来的模型效果越好,模型的泛发能力越强。但实际 情况中,往往存在样本数量不足或者样本质量不好的情况,通过进行 数据增强操作,增加我训练模型的数据量,提高模型泛化能力;同时 在增强过程中为数据增加噪声,提升模型的鲁棒性。

使用 tensorflow 库中 keras 包的图像处理 API,将提供的数据 集进行数据增强操作。

#### 【任务要求】

编写 data\_preprocessing.py 文件,实现对图片数据集进行数据 增强操作,图像数据存放在虚拟机桌面"赛题/02 数据处理与可视化 /04 图像数据预处理"目录下,具体要求如下:

1、对图片进行归一化操作,保存为 JPG 格式,并在图片原名的 基础上添加前缀"norm"。

2、将图片随机旋转 45 度,保存为 JPG 格式,并在图片原名的基 础上添加前缀"rotate"。

3、将图片水平平移,平移幅度设置为 0.2,保存为 JPG 格式,并 在图片原名的基础上添加前缀"hor"。

4、将图片进行垂直平移,平移幅度为 0.2,保存为 JPG 格式,并 在图片原名的基础上添加前缀"ver"。

BRICS-FS-26 人工智能计算机视觉应用 选拔赛样题 8/17 5、将图片进行随机水平翻转和垂直翻转,保存为 JPG 格式,并

在图片原名的基础上添加前缀"flip"。

6、图片保存到虚拟机桌面"/提交文件/02\_数据处理与分析/04" 目录。

#### 【操作说明】

1、所有实操均在平台的虚拟机(Ubuntu 系统)中进行,虚拟机 内为断网环境。

2、从虚拟机桌面"赛题/02 数据处理/04 图像预处理"路径下 获取相关资料,结果保存至桌面"提交文档/02 数据处理与分析/04 " 文件夹中。

# <span id="page-8-0"></span>模块三:机器学习(**30** 分)

## <span id="page-8-1"></span>第 **5** 题:视频网站用户活跃量预测

#### 【功能说明】

使用某视频网站近 2 年的用户行为日志数据,选择合适的机器学 习算法,对该网站的用户活跃量进行预测。

#### 【任务要求】

在machine learning iris.py 文件中实现用户活跃量预测功能, 其中 load\_data()函数用于加载数据集,具体要求如下:

1.从数据库中读取用户日志数据;

2.查看数据内容,对数据进行必要的清洗和处理,将处理后的数 据保存为 CSV 数据;

3.根据任务要求使用 Pandas 读取 CSV 数据进行特征工程; 4.对数据集进行划分,训练集和测试集划分比例设置为 7:3; 5.根据任务要求,选择合适的机器学习算法,构建机器学习模型; 6.编写模型训练相关代码,完成模型训练;

7.使用可视化库对测试数据的预测结果和真实结果进行可视化对 比,并使用 Django 在前端页面中渲染展示;

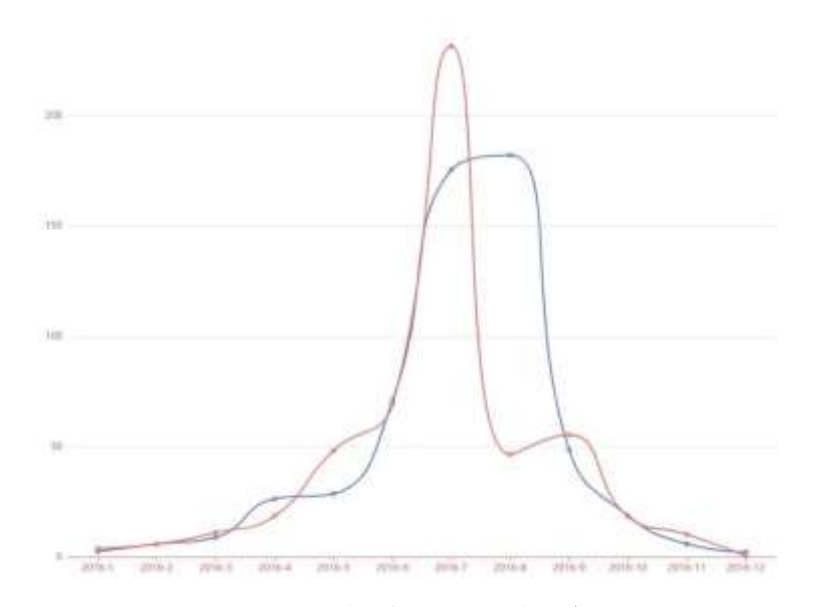

#### 图 2:用户活跃量预测示意图

8. 将训练好的模型保存到虚拟机桌面"提交文档/02 数据处理与 分析/05"

#### 【操作说明】

1、所有实操均在平台的虚拟机(Ubuntu 系统)中进行,虚拟机 内为断网环境。

2、从虚拟机桌面"赛题/03 机器学习/05 活跃度预测"路径下 获取相关资料,结果保存至虚拟机桌面"提交文档/03 机器学习/05" 文件夹中。

3、完成任务后,根据平台"答题区"要求,完成答题报告并点击 "保存"按钮实时保存。

# <span id="page-10-0"></span>第 **6** 题:视频网站每日广告收益预测

#### 【功能说明】

根据视频网站历史广告收益数据,使用机器学习框架 sklearn 编 写程序,实现预测该网站每日广告收益功能。

#### 【任务要求】

在 machine learning price.py 文件中实现广告收益预测功能, 其中历史广告收益数据存放在 income.csv, 具体要求如下:

1、从 income.csv 表中读取数据,根据数据字段进行分析,进行 必要的数据清洗、处理工作,处理方式不限。

2、从数据中进行特征工作,

3、基于机器学习框架 sklearn 进行数据划分,训练集和测试集 划分比例为 7:3。

4、判读并选择合适的算法进行机器学习建模。

5、编写模型训练相关代码,完成模型训练;

6、使用可视化库对测试数据的预测结果和真实结果进行可视化 对比,并使用 Django 在前端页面中渲染展示;

#### BRICS-FS-26 人工智能计算机视觉应用 选拔赛样题 11/17

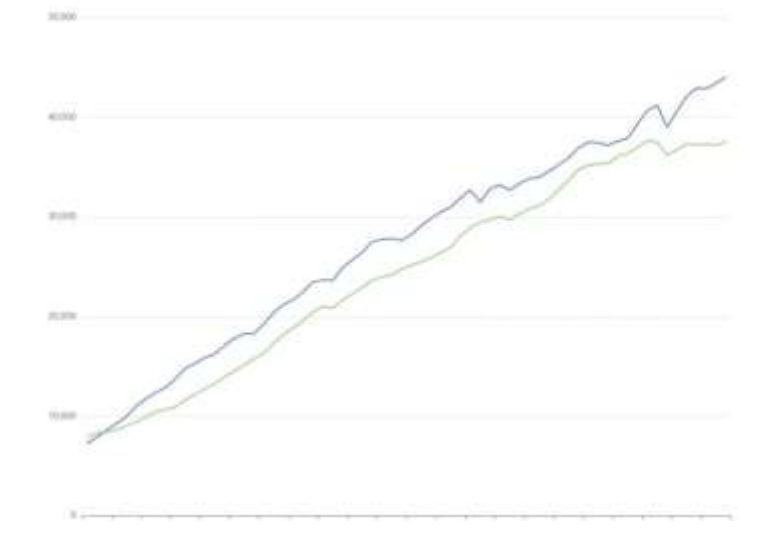

#### 图 3:每日广告收益预测示例图

#### 【操作说明】

1、所有实操均在平台的虚拟机(Ubuntu 系统)中进行,虚拟机 内为断网环境。

2、从虚拟机桌面"赛题/03 机器学习/06 收益预测"路径下获 取相关资料,结果保存至虚拟机桌面"提交文档/03 机器学习/06 " 文件夹中。

3、完成任务后,根据平台"答题区"要求,完成答题报告并点击 "保存"按钮实时保存。

# <span id="page-11-0"></span>模块四:计算机视觉应用(**35** 分)

# <span id="page-11-1"></span>第 **7** 题:图像分类之猫狗分类

## 【功能说明】

使用 TensorFlow 深度学习框架搭建模型,对数据进行数据清洗,

数据预处理等操作,然后利用处理后的数据,完成模型的训练,实现 猫狗分类项目。

#### 【任务要求】

在 cat\_dog\_train.py 文件中编写代码, 实现猫狗分类任务, 其 中数据集存放在虚拟机桌面"赛题/04 计算机视觉应用/07 图像分类 /data"路径,具体要求如下:

1、编写 load\_data()函数,实现数据读取、数据增强、数据集划 分操作:其中数据增强方式不限,数据训练集与测试集划分比例为 8:2。

2、编写 build\_model()函数构建深度学习模型和编译,要求模型 在训练集的准确率不低于 75%,并将最终模型保存为"model.h5"。

3、编写 plt\_train()函数, 使用可视化库 Matplotlib 对训练过 程进行可视化展示,观察损失值变化、准确率变化。并将可视化图表 通过 Django 渲染展示。

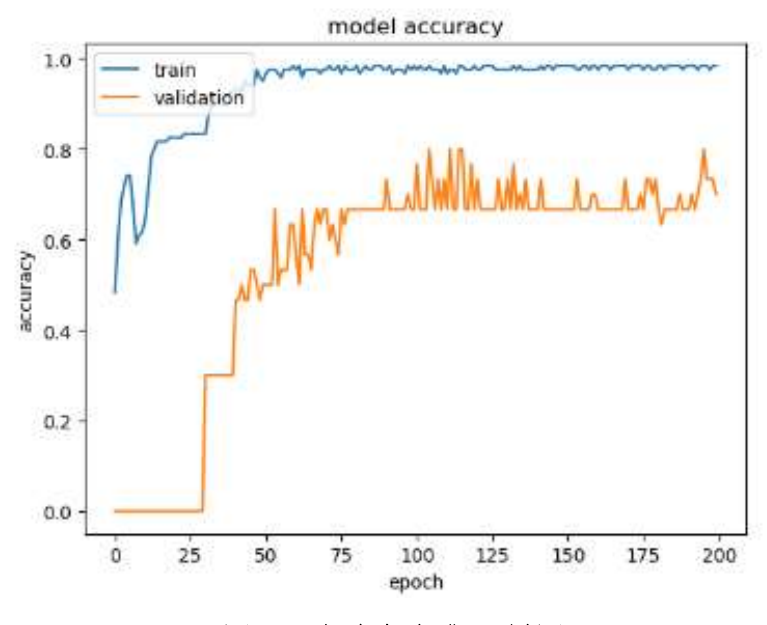

图 4:准确率变化示例图

4、将训练好的模型保存到虚拟机桌面"提交文件/04 计算机视

觉应用/07 图像分类/model"中。

5、调用保存好的模型,通过 Django 框架在前端页面展示模型识 别效果。

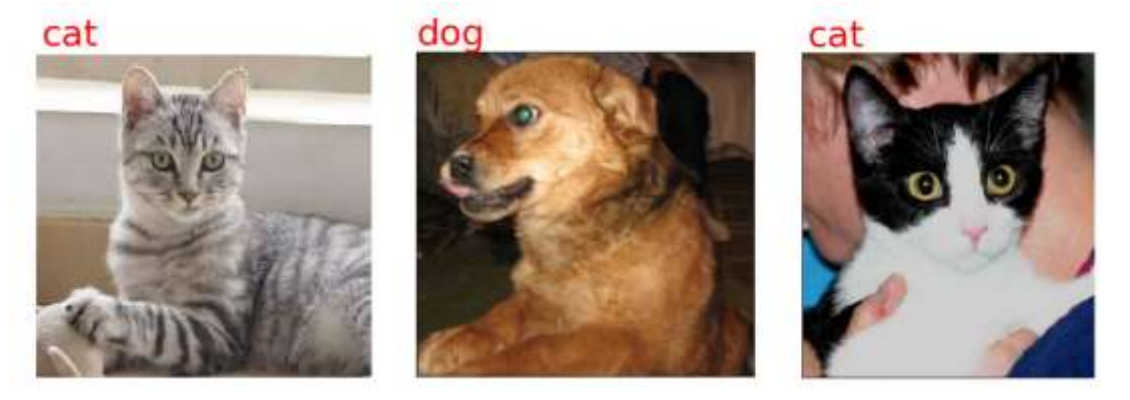

#### 图 5:猫狗分类示例图

#### 【操作说明】

1、所有实操均在平台的虚拟机(Ubuntu 系统)中进行,虚拟机 内为断网环境。

2、从虚拟机桌面"赛题/04 计算机视觉应用/07 图像识别"路 径下获取相关资料,结果保存至虚拟机桌面"提交文档/04/07"文件 夹中。

3、完成任务后,根据平台"答题区"要求,完成答题报告并点击 "保存"按钮实时保存。

## <span id="page-13-0"></span>第 **8** 题:图像分割之细胞分割

### 【功能说明】

BRICS-FS-26 人工智能计算机视觉应用 选拔赛样题 14/17 在智慧医疗场景中,细胞分割一直是视觉研究的重点和难度,应 用计算机视觉技术辅助医学影像诊断,使用 TensorFlow、Keras 或

PyTorch 构建深度学习模型实现细胞壁分割任务。

#### 【任务要求】

在 cells trai.py 中编写代码,实现细胞分割功能,数据集存放 在"赛题/04 计算机视觉应用/08 图像分割/data"目录,具体要求 如下:

1、从"data"路径加载数据集,根据数据情况对数据进行增强、 降噪操作,数据处理方式不限。

2、数据集训练集、测试集划分比例设置为 8:2。

3、选择适合的深度学习算法,构建深度学习模型,定义模型超 参数、选择合适的模型评估函数、优化算法、激活函数等。

4、进行模型训练保存模型。

5、构建模型预测函数,输入测试集查看模型的分割结果,将结 果保存到"提交文档/04 计算机视觉应用/08", 并通过 Django 渲染 结果展示。

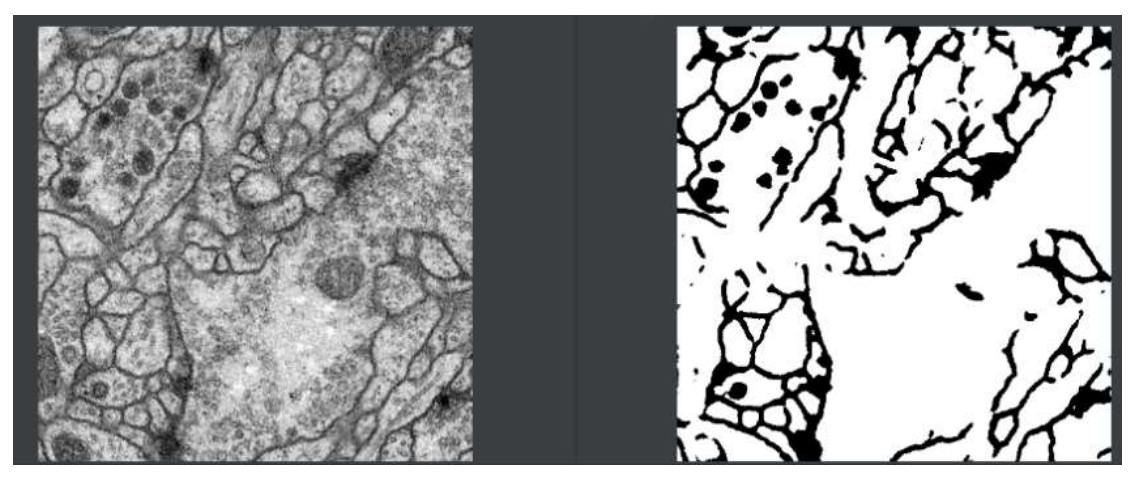

#### 图 5:细胞分割示意图

#### 【操作说明】

1、所有实操均在平台的虚拟机(Ubuntu 系统)中进行,虚拟机

BRICS-FS-26 人工智能计算机视觉应用 选拔赛样题 15/17

内为断网环境。

2、从虚拟机桌面"赛题/04\_计算机视觉应用/08\_图像分割"路 径下获取相关资料,结果保存至虚拟机桌面"提交文档/04\_计算机 视觉应用/08 "文件夹中。

3、完成任务后,根据平台"答题区"要求,完成答题报告并点击 "保存"按钮实时保存。

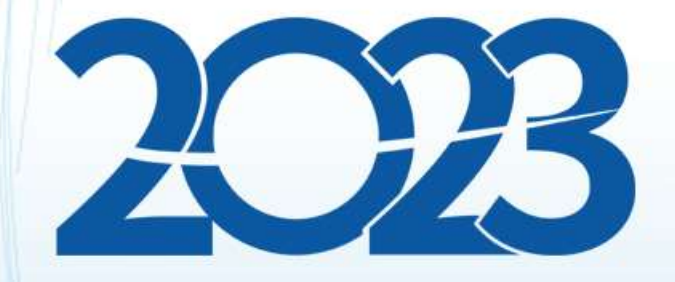

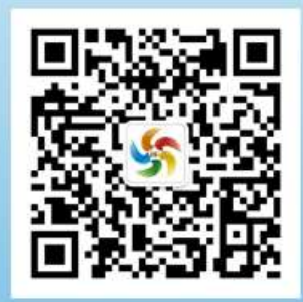

金砖职赛微信号